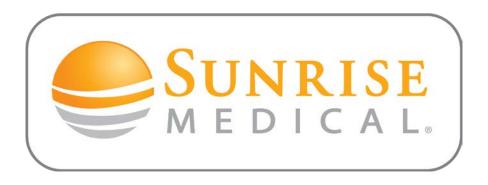

## Signing in?

- After signing up for an online account, you can log in to the My Sunrise area by entering your User name and your password (which you select on the application).
- > You can access the Sign in from top right of the home page on the website or from the "My Sunrise" tab on the top navigation bar.
- ➤ Hint: If you receive a red exclamation point next to your username, this could possibly mean that your online account has not yet been activated. If this occurs, please contact <a href="webmaster@sunmed.com">webmaster@sunmed.com</a> and provide your username.